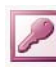

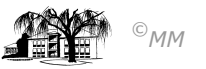

# **MS-ACCESS (IX): Weitere Felddatentypen - Berichte und Formulare erstellen (lassen)**

### **Weitere Datenfeldtypen im Tabellenentwurf**

In Arbeitsblatt wurden alle Datenfeldtypen geklärt, nun kommen Sie zum Einsatz. **ABER: Ein Bild sagt mehr als**  1000 Worte!! Sollen Dateninhalte und ihre Darstellung in Formularen "aufgepeppt" werden, so können Bilder, Hyperlinks, Kontrollkästchen und Kombinationsfelder (Drop-Down-Fenster) im Tabellenentwurf entwickelt werden.

- a) Fügen Sie in den *Tabellenentwurf* der Datei "Mitarbeiter" die Felder "Bild" (Felddatentyp: OLE-Objekt), "email" (Felddatentyp: Hyperlink) und "Gewerkschaftsmitglied" (Felddatentyp: JA/NEIN) ein.
- b) Geben Sie Beispieldaten in die jeweiligen Felder in der **Datenblattansicht** der Tabelle ein.

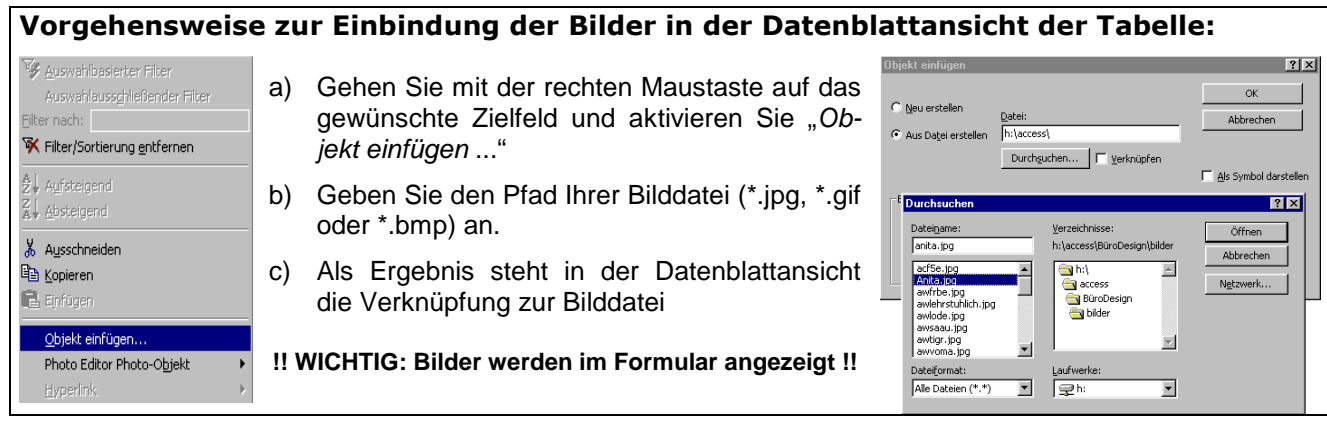

Die Eingabe von email-Adressen als Hyperlink wird durch den **HTML-Befehl mailto** gesteuert. Geben Sie in die Datenfelder beispielhafte email-Adressen inklusive des Befehls **mailto** ein (z. B. mailto:peter@pan.com). Was geschieht beim Aktivieren des Hyperlinks?

c) Ändern Sie für die Textfelder Geschlecht, Familienstand und Religion den Datenfeldtyp in **Nachschlageasstistent**. Aktivieren Sie das Optionsfeld "Ich möchte den Wert selbst in die Liste eingeben" und geben Sie entsprechende Dateninhalte für das jeweilige Feld ein (z. B. für das Feld Familienstand: "ledig"; "geschieden" und "verheiratet"). Was hat sich in den **Feldeigenschaften** der einzelnen Felder geändert?

#### **Berichte und Formulare mittels Asstistenten**

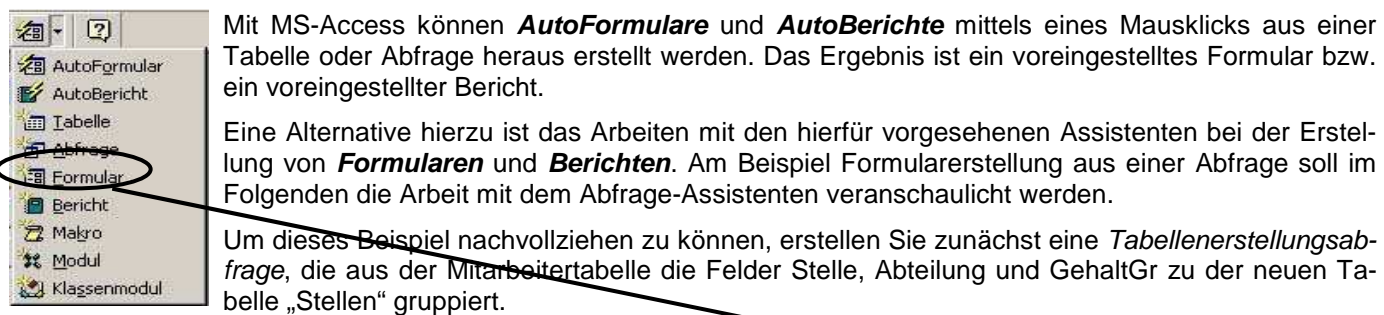

#### **Vorgehensweise:**

- 1. *Schritt: Starten Sie aus der Tabelle "Stellen" heraus und wählen Sie das Objekt Formular und daraufhin den Formular-Assistenten.*
- 2. *Schritt: Auswahl aller Felder die im späteren Formular erscheinen sollen.*
- 3. *Schritt: Auswahl der Darstellungsform des späteren Formulars.*
- 4. *Schritt: Auswahl eines Formular-Designs.*
- 5. *Schritt: Vergeben Sie für Ihr Formular einen Namen*

*Ergebnis: Ein "individuelles" Formular* 

## **Aufgabenstellung:**

- 1. Erstellen Sie aus der Tabelle "Mitarbeiter" zunächst ein AutoFormular und einen AutoBericht. Welche Möglichkeiten der Einflussnahme haben Sie bei der Erstellung?
- 2. Erstellen Sie aus der Tabelle "Mitarbeiter" mit Hilfe der Assistenten verschiedene Formulare und Berichte. Worin unterscheiden sich die Ergebnisse?

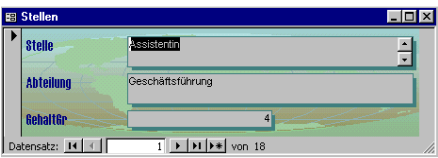